## ファームウェアを 更新する

本機の新しいファームウェアが提供されると、更新 を促すメッセージが表示されます(本機がインター ネットに接続されている場合のみ) 。 表示されたら、以下の手順で更新します。

- 
- 1 °C°¤™す。<br>2 A/▼で [Firmware Update] を 選び [NTER] を押す。
- 3 ▲/▼で[Update]を選び を押す
- 4 ▲/▼で [Network] を選びを押 す。
	- 再度ENTERを押すと、更新が始まります。

## $51 - 4:55%...$

• 更新が終了すると「UPDATE SUCCESS] 、[PLEASE ...] 、[POWER OFF!]の順に表示されます。

## – <del>– – – – – – – – – – – – –</del><br>5 本体前面のめ (電源) キーを押す。

• 本機に更新が反映されます。

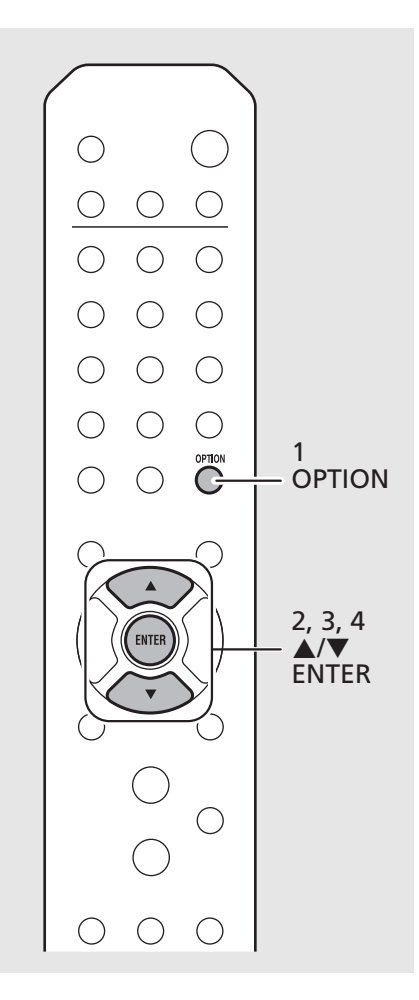

- ファームウェア更新中は、本機を操作した り電源コードやネットワークケーブルを抜 いたりしないでください。 *Note*
	- インターネット回線の速度が十分に得られ ない場合や、ワイヤレスネットワークアダプ ターを介して本機を無線ネットワークに接 続している場合など、接続状態によっては ファームウェアの更新に失敗することがあ ります。その場合は、時間をおいてもう一度 更新をお試しいただくか、USB メモリーを 使ってファームウェアを更新してください。 ファームウェアは弊社ウェブサイトからダ ウンロードできます。

## USBメモリーを使用して更新するには

更新用データを保存した USB メモリーを USB端子に接続して更新します。

• 左の手順4で「USB」を選んで更新する。